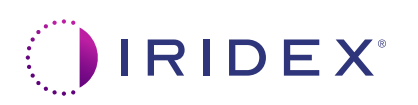

## **Hızlı Kılavuz: Tarama Yönetimi Yazılımı ile Cyclo G6® Lazer ve MicroPulse P3® İletim Cihazı\* Kullanımı**

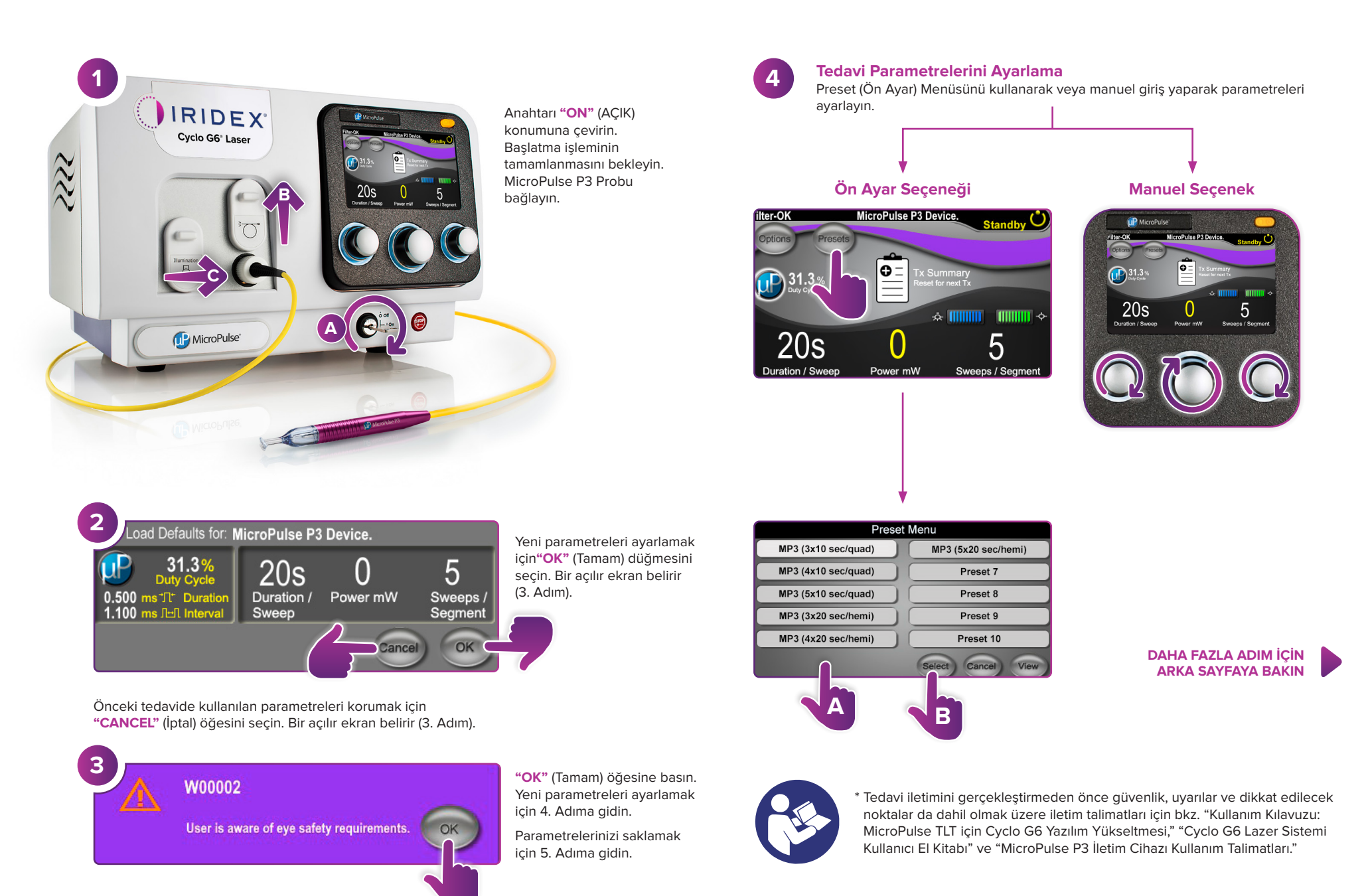

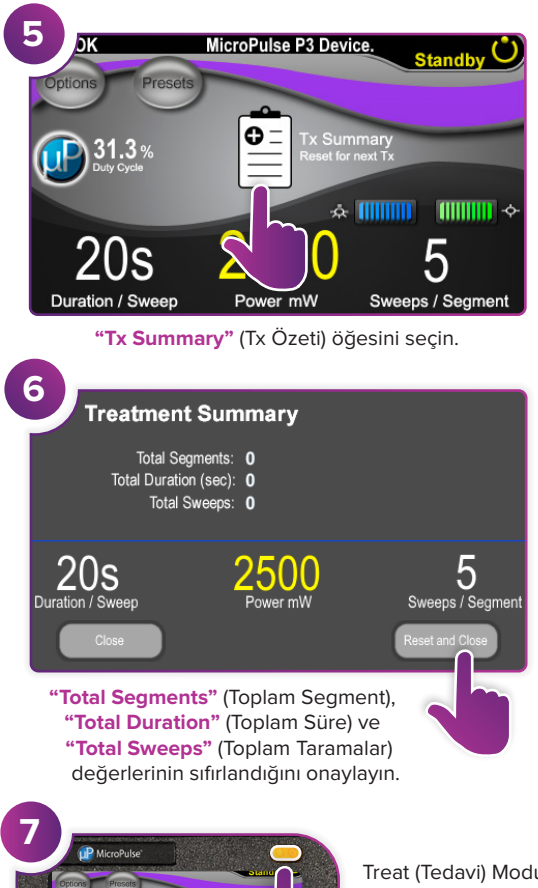

Treat (Tedavi) Moduna (lazeri etkinleştir) girmek için bu düğmeye basın.

**8**

Sweep<br>Duration

Remaining

**9**

**Segment** 

Complete

**10**

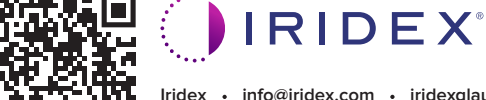

 $\bigcap_{1}$  31.3

 $20s$ 

2500

5

## **Iridex info@iridex.com iridexglaucoma.com**

© 2022 Iridex. Tüm hakları saklıdır. Iridex, Iridex logosu, MicroPulse, MicroPulse P3 ve Cyclo G6, Iridex'in tescilli ticari markalarıdır. 88305- TR.A 02.2022

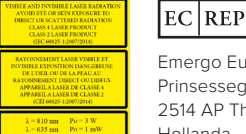

Tedaviyi istenilen segmente iletin.

MicroPulse P3 Device.

**Total Seconds** Remaining

**Next** 

MicroPulse P3 Device.

Current

2500

2500m

100

 $\bigcap$  of

 $0$  of  $100$ 

Değerleri sıfırlamak için basın. Sonraki segmenti tedavi etmek için 8. Adımı tekrarlayın. Tedavi tamamlandığında 10. Adıma geçin.

onds Remaining

 $0 \times 100$ 

Emergo Europe Prinsessegracht 20 2514 AP The Hague Hollanda

 $C\epsilon_{2797}$ 

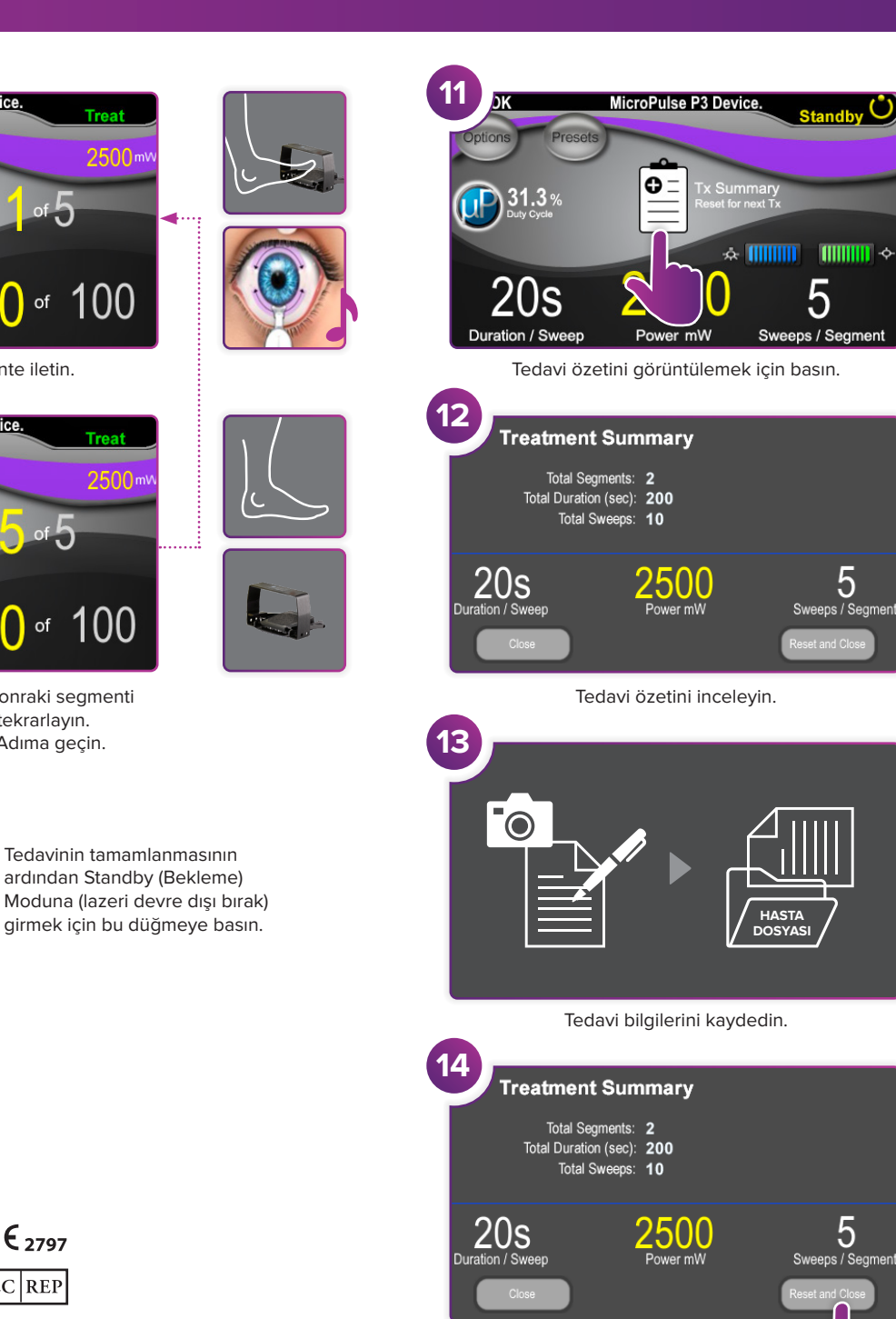

Sonraki tedavi için sıfırlayın.